## How to Register for a MAX.gov Account and Access OPM's Diversity and Inclusion in Government (DIG) MAX Page

- Visit the MAX homepage at <u>https://www.max.gov</u>
- Click on the "Register Now" button at the top right
- Select registration option (e.g., Register with PIV/CAC card or email address)
- Fill out the short registration form
  - Contact MAX Support (202-395-6860, <u>maxsupport@max.gov</u>) if you need assistance registering for a MAX account, creating a password, or logging in to MAX
- Once your account is established, you can log in to MAX using your PIV card, CAC card, or MAX user ID and password
- OPM's Diversity & Inclusion in Government (DIG) page is located at https://community.max.gov/x/0o60IQ
  - If you are not currently logged in to MAX, you will be prompted to log in and then automatically redirected to the page

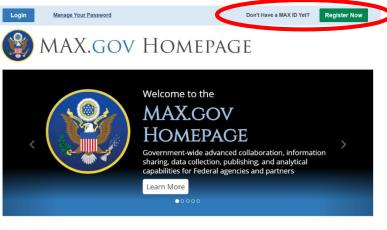

Welcome to the MAX Homepage

MAX.gov government-wide suite of advanced collaboration, information sharing, data collection, publishing, business intelligence and authentication tools and services used to facilitate cross-government collaboration and knowledge management. MAX.gov tools include MAX Community, MAX Collect, MAX Survey, MAX A-11, MAX Analytics, MAX Authentication, among many others.

MAX homepage and account registration button

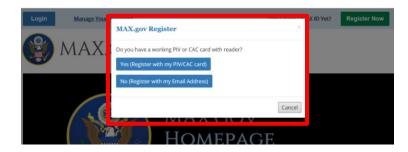

MAX registration options